# ENLACE - Académico

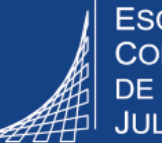

**ESCUELA COLOMBIANA DE INGENIERÍA JULIO GARAVITO** 

## **Responder la autoevaluación (Profesores de planta)**

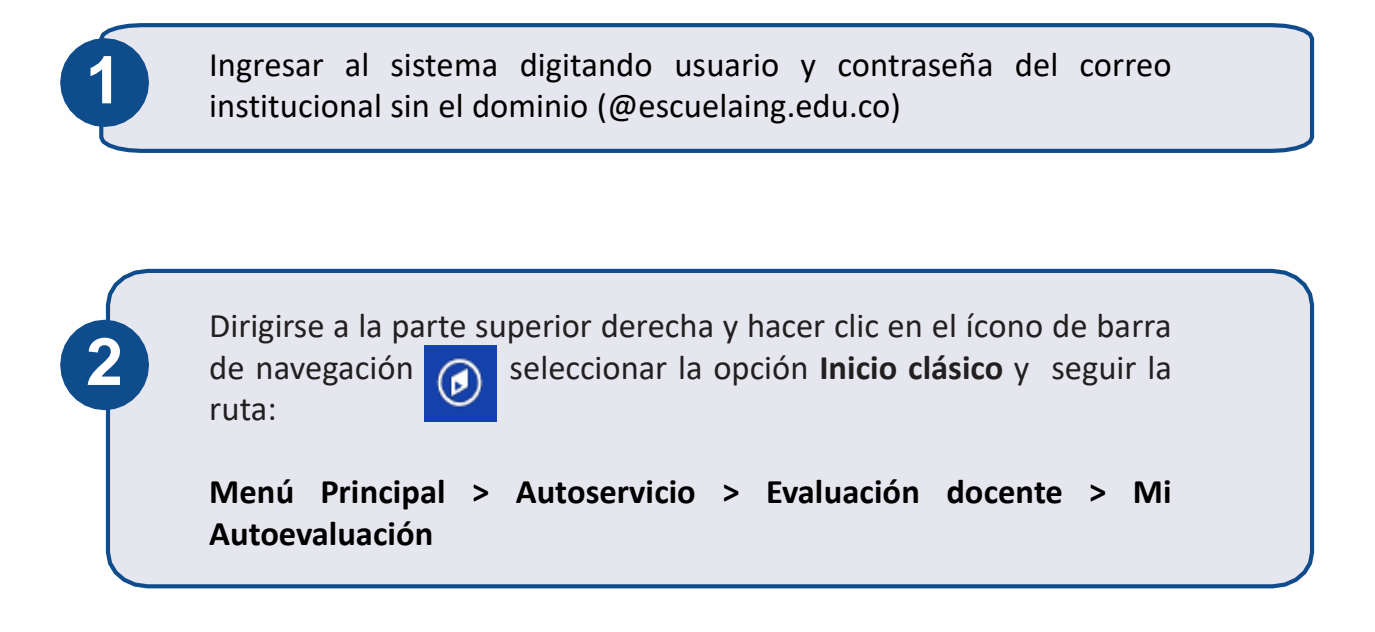

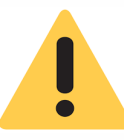

La autoevaluación se habilita en unas fechas determinadas desde la Vicerrectoría Académica. Si se intenta responderla en una fecha diferente, el sistema arrojará un mensaje indicando que no hay datos para la transacción solicitada.

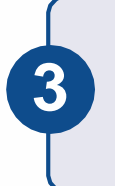

En pantalla se desplegarán las preguntas de la autoevaluación. Dirigirse al espacio en blanco de la columna **Comentario** y allí ingresar la respuesta a cada pregunta.

### Evaluación Docente

### Mi Autoevaluación

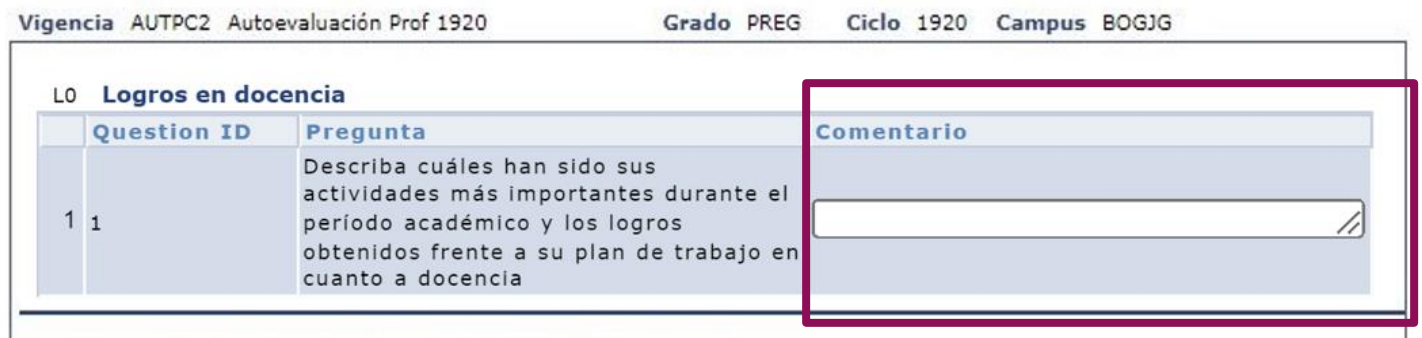

Para ampliar el campo en blanco, hacer clic en la parte inferior derecha del mismo y mover el mouse según la forma en la que se desee hacer la ampliación.

Tener en cuenta que el espacio donde aparece la pregunta también cambiará de tamaño.

#### L0 Logros en docencia

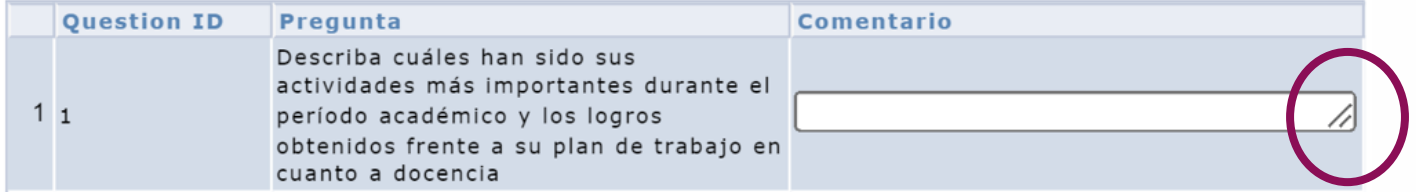

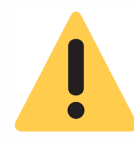

En caso que algunas preguntas no apliquen porque el profesor no tuvo carga asignada en ese ítem, es necesario ingresar N/A como respuesta en el campo **Comentario**, ya que es necesario que todos los campos sean diligenciados.

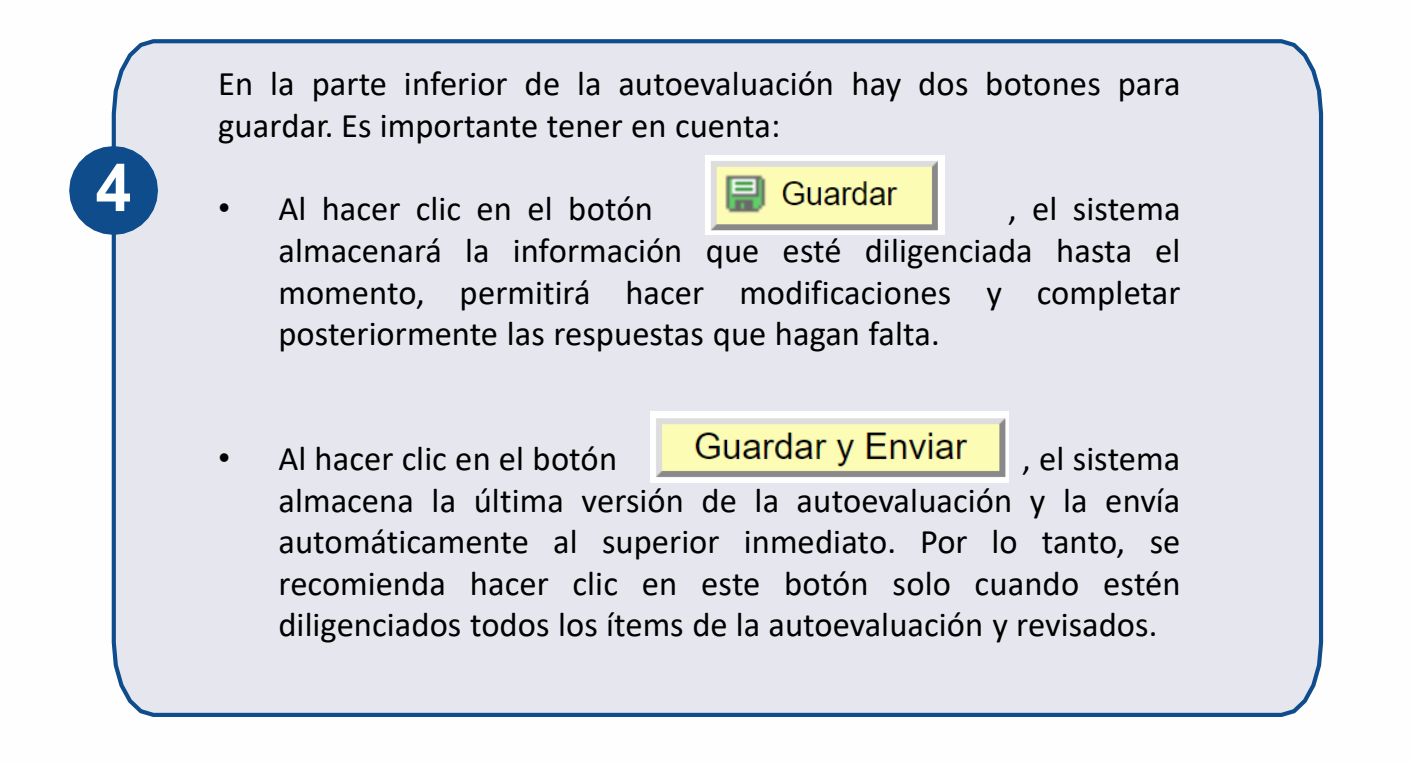

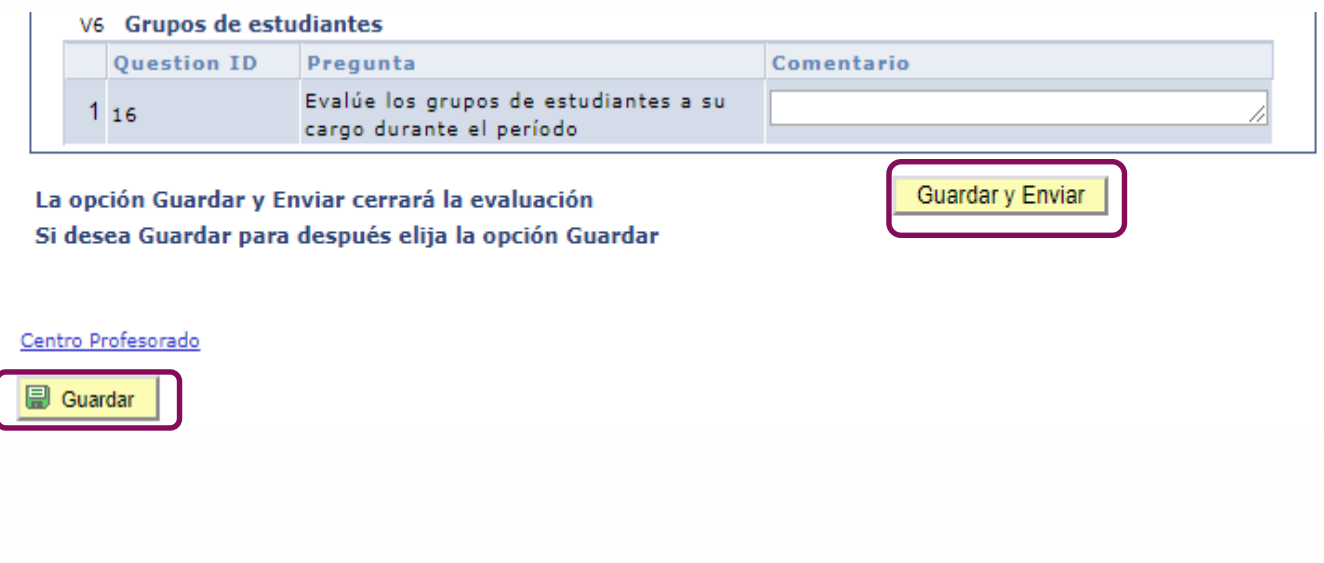

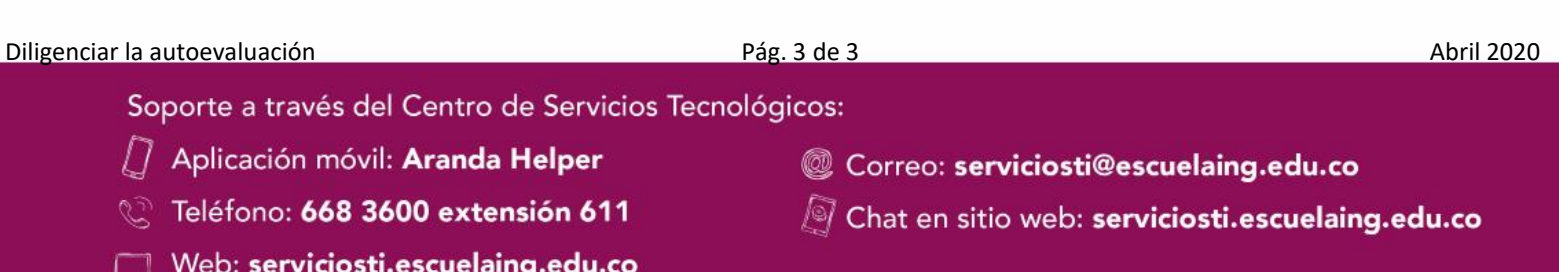